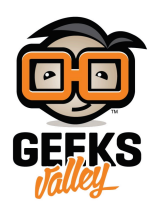

## [تنفيذ برنامج البايثون تلقائياً عل الراسبيري باي](https://geeksvalley.com/tutorial/raspberry-pi-script-on-startup/)

فى هذا الدرس سنتعلم كيفية جعل برامج البايثون تعمل بشكل تلقائي أو فى وقت محدد على الراسبيري باي بإستخدام طريقة Crontab وهذه تعتبر من أهم الخطوات لكى تصبح الراسبيري باي منصة مستقلة لمشاريع الأنظمة المدمجة.

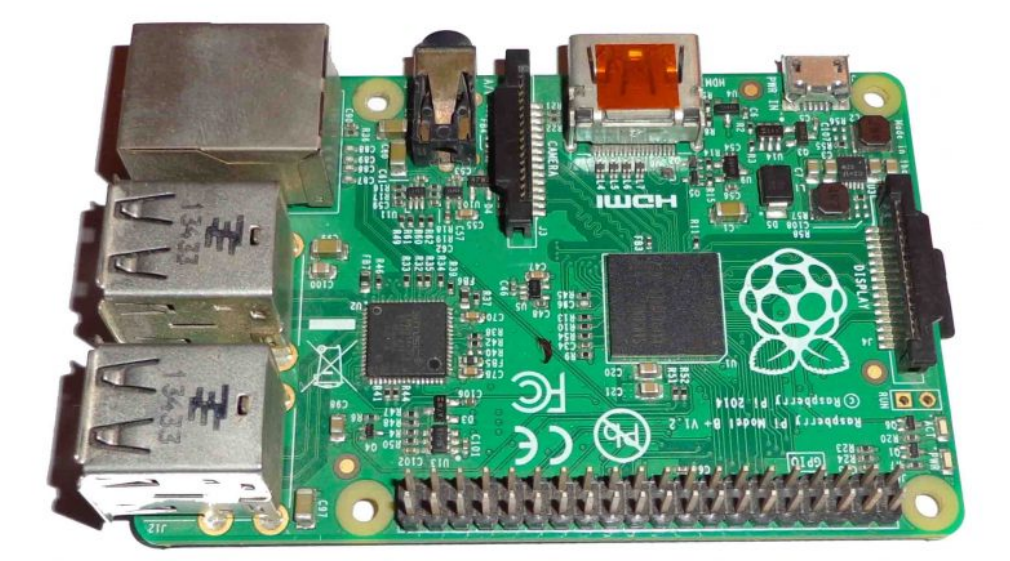

**المونات المطلوبة**

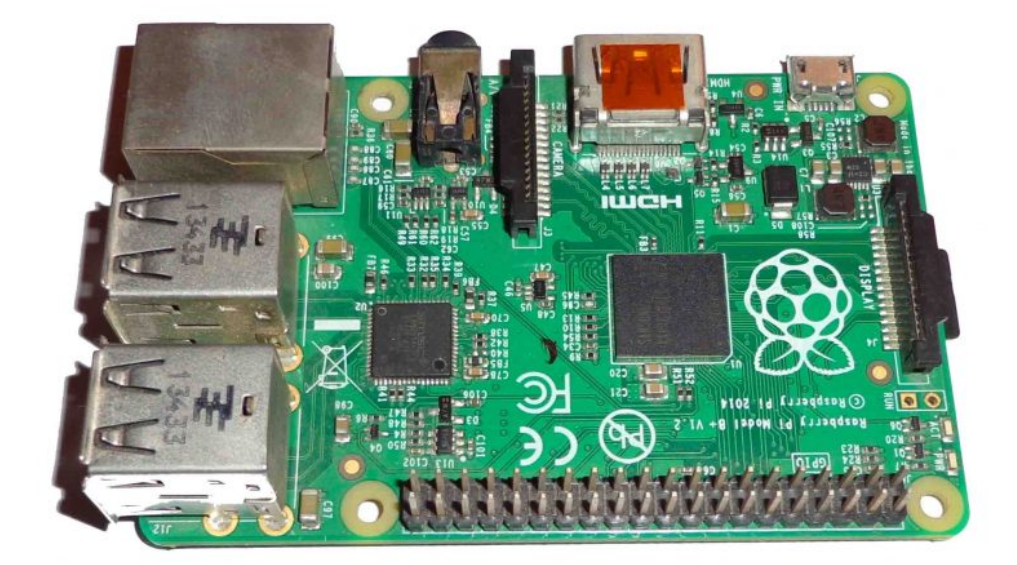

[راسبيري باي](https://geeksvalley.com/product/pi3/)

## **الود البرمج**

ف البداية نقوم بفتح ال Terminal الخاص ب الراسبيري باي وكتابة الأوامر التالىة أو نقوم بفتح نافذه ال SSH الخاصة بها من جهاز آخر مربوط معها على نفس الشبكة كما تم شرحة في [الدرس الخامس](https://geeksvalley.com/tutorial/raspberrypi-lesson-5/).

نقوم بفتح محرر النصوص Nano ويقوم بإنشاء ملف البرنامج الذى نريد تشغيلة مع فتح الراسبري باي وليكن اسمه print.py

nano print.py

نقوم بكتابة الكود بداخلة بلغة البايثون python وللتوضيح سأقوم بكتابة برنامج يقوم بطباعة كلمة Hello World! ويقوم بطباعة الوقت والتاريخ الحال.

#!/bin/python import datetime print "Hello World!" print datetime.datetime.now()

ثم نقوم بالضغط عل O+Ctrl ثم enter ثم X+Ctrl وذلك لحفظ الملف السابق.

نقوم بإنشاء directory جديد لنضع الود بداخلة ونسمية launcher ونوجه الـ terminal لهذا المسار الجديد ونقوم بإنشاء برنامج .shell script

mkdir launcher cd launcher

في هذا البرنامج نكتب الكود التالي الذى يقوم بتوجيه الـ terminal إلى مكان تواجد كود البايثون المراد تنفيذه وكذلك بدأ تشغيله.

#!/bin/bash  $cd /$ cd home/pi sudo python print.py

```
ثم نقوم بالضغط عل O+Ctrl ثم enter ثم X+Ctrl وذلك لحفظ الملف السابق.
          نحتاج الآن أن نجعل هذا البرنامج excutable كالتال.
```
chmod 755 launcher.sh

نقوم بإنشاء directory جديد بإسم logs في الــ home وهو لكى يقوم الــ crontab بكتابة أى رسائل أخطاء هناك.

cd mkdir logs

> الــ crontab هو عبارة عن deamon يعمل في خلفية نظام الــ Linux وهو يتيح لنا تنفيذ برامج في أوقات محددة. نقوم بكتابة الأمر التالي لكي يفتح نافذة الــ crontab

sudo crontab - e

نقوم بكتابة الأمر التالى والذى يقوم بتشغيل الـ script مع كل Reboot للراسبري باي وسوف تلاحظ أنه أمر بسيط جداً فقط نقوم بكتابة @ ثم متى نريد تنفيذ هذا الأمر ثم مسار الملف المراد تنفيذه وهنا كي يتضح المثال سنقوم بعمل حفظ لناتج تنفيذ الأمر في file بإسم cronlog في directory الـ logs الذى قمنا بإنشائه مسبقاً عن طريق (<<) وهي تقوم بالإستمرار في الحفظ في نفس الملف ثم نقوم بعمل redirection للـ standard out في الـ standard عن طريق كتابة 2>18.

@reboot sh /home/pi/launcher/launcher.sh >>/home/pi/logs/cronlog 2>&1

نقوم بعمل أعادة تشغيل للراسبري باى عن طريق الأمر التال.

sudo reboot

إذا قمنا الآن بفتح الـفايل cronlog سنجد أنه قد طبع بداخلة كلمة World Hello !ومن بعدها التاريخ والوقت ، وف كل مرة نعيد تشغيل الجهاز فيها سيقوم بنفس التابة مجدداً مما يعن أن الـ crontab يعمل جيدا.ً الآن إذا أردت تنفيذ أمر معين في وقت محدد كل ما عليك هو إتباع الـ format التالي في الأمر.

MIN HOUR DOM MON DOW CMD

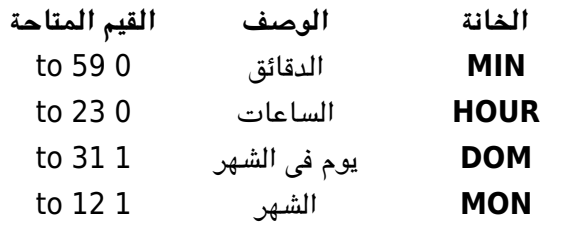

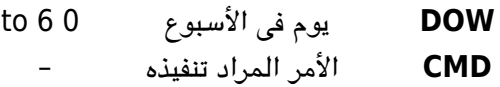

وإذا أرت التكرار بشكل منتظم قم بإستبدل الخانة المراد التكرار فيها بـ \* بدلاً من القيمة. فمثلا إذا أردت تنفيذ البرنامج السابق فى وقت محدد وكتبت التالى فى الــ crontab.

30 08 10 06 \* /home/pi/launcher/launcher.sh

فهذا يعني التالي :

- 30 => 30 دقيقة
- 08 => الساعة الثامنة صباحاً
- 10 => اليوم العاشر من الشهر
	- 06 => شهر يونيو
- \* => أى يوم من أيام الأسبوع

مثلا أيضاً أذا أردت تنفيذ برنامج كل دقيقة فما عليك إلا الود التال.

\* \* \* \* \* /home/pi/launcher/launcher.sh

أما إستخدام @ يكون كالتالى:

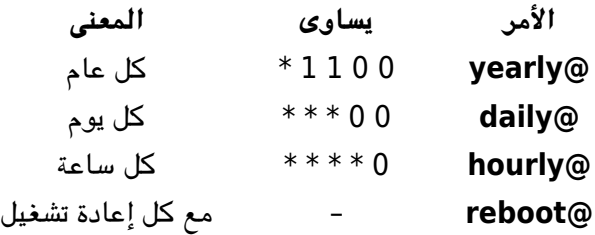